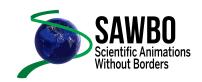

# **INSTRUCTIONS FOR VOICE RECORDING**

## STEP 1:

Obtain a handheld voice-recording device.

Recorder
 Computer

3. Cell phone

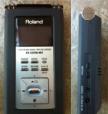

1

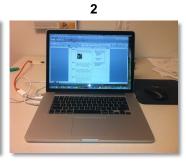

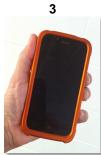

### STEP 2:

Obtain a SAWBO script (see example below).

| Begin &<br>End | Text                                                                                                    | Duration (seconds) |
|----------------|----------------------------------------------------------------------------------------------------|--------------------|
| 0:00-0:14      | No text                                                                                                    | 14                 |
| 0:15-0:25      | Fragment 1. Cholera is an intestinal infection caused by bacteria found in dirty water, in contaminated food or in vegetables that have been irrigated with contaminated water.  (Your translation here)                                                           | 10                 |
| 0:26-0:32      | Fragment 2. If you do not have access to potable water, it is necessary to treat the water to avoid infection.  (Your translation here)                                                                                                    | 6                  |
| 0:33-0:48      | Fragment 3. If you do not have access to safe drinking water and the water is turbid you will need to filter it. Use a clean cloth as a sieve to strain the water. Let it stand until any residue settles to the bottom of the container.  (Your translation here) | 16                 |

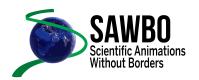

#### **STEP 3:**

Prior to recording the script please note the following:

<u>Video Scripts Fragments</u> (seen on the sample script below) are numbered and each number represents a recorded voice fragment (e.g. Fragment 1, Fragment 2, etc.)

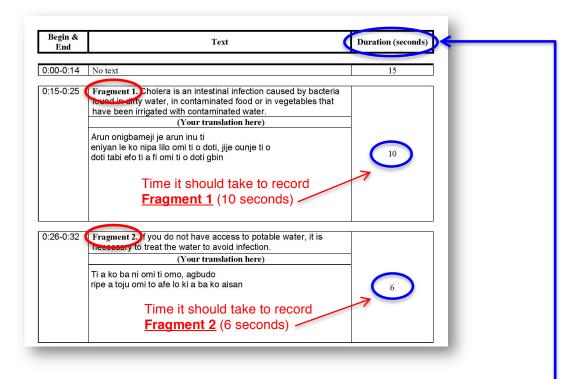

### STEP 4:

Turn on the recording device and begin reading Fragment 1 out loud in your language into the recording device.

Record each fragment separately as a single file.

When recording please try to stay within the time frame indicated listed in the "Duration (seconds)" column of the script (seen on the sample script above). Use the duration time as a guideline.

Try to reduce the surrounding noise for example: place pillows near recording device.

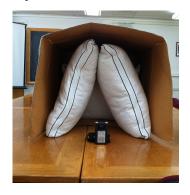

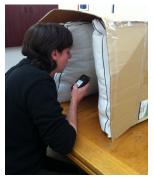

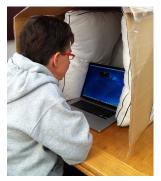

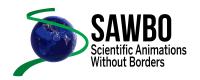

### **STEP 5:**

Save each file and/or recorded fragment as either an  $\underline{mp3}$  file or  $\underline{wav}$  file. Please label the files as shown below.

#### **EXAMPLE**:

Fragment 1: Fragment 1.wav Fragment 2: Fragment 2.wav

### STEP 6:

Send all recorded fragment files to a SAWBO team member

Susan Balfe <a href="mailto:susanbalfe@sawbo-animations.org">susanbalfe@sawbo-animations.org</a>

Ben Blalock <u>benblalock@sawbo-animations.org</u>

Dr. Barry Pittendrigh <u>barrypittendrigh@sawbo-animations.org</u>

Dr. Julia Bello-Bravo juliabellobravo@sawbo-animations.org

YOUR EMAIL MUST CONTAIN THESE FILES AND INFORMATION ON THE NAME OF THE VIDEO AND THE LANGUAGE